[广域网接口](https://zhiliao.h3c.com/questions/catesDis/10) **[zhiliao\\_5ilsv](https://zhiliao.h3c.com/User/other/29727)** 2019-10-30 发表

问题描述 E1接口模块故障打环方法 解决方法 1. 常用的打环点  $\mathbb{E}1$  $\mathbb{E}1$ C 传输网络 Router<sub>1</sub> 传输1 传输2 Router<sub>2</sub> ╱ ③  $(5)$ ➀ **②** 6 图3-9 常用的打环点(反之亦然) l 1打环点: 打环方法: 在路由器上E1接口上配置loopbace local, 在FE1接口下配置FE1 loopbace local。 测试目的:排查路由器接口本身收发是否正常。 l 2、3打环点: 打环方法:将Router1与传输1之间的E1收发线缆短接或在传输上向左侧打环。 测试目的:排查Router1和传输1之间线路是否正常。 l 4打环点: 打环方法:在传输2上向左侧打环。 测试目的:排查传输网络是否正常。 l 5打环点: 打环方法:将Router1与传输1之间的E1收发线缆短接。 测试目的:排查Router1到Router2直接整个物理链接是否正常。 l 6打环点: 打环方法: 在Router2上E1接口上配置loopbace remote/payload, 在FE1接口下配置FE1 loopbace remote/payload。 测试目的:排查整个链路,包括Router2是否正常。 **2. 打环后如何进行线路排查:** l 通过路由器自环检测功能进行排查 将接口配置为主时钟,链路层协议配置为PPP,查看接口收发以22个包的步长匀速增长,在接口信息 中显示loopback is detected,而且接口上没有错包增加,则表明链路正常,否则为异常。 <H3C>reset count interface <H3C>dis int ser6/0:0 Serial6/0:0 current state: UP Line protocol current state: DOWN Description: Serial6/0:0 Interface The Maximum Transmit Unit is 1500, Hold timer is 10(sec) Derived from E1 6/0, Unframed mode, Baudrate is 2048000 bps Internet protocol processing : disabled Link layer protocol is PPP, loopback is detected LCP closed Input: 22 packets, 336 bytes 0 broadcasts, 0 multicasts 0 errors, 0 runts, 0 giants 0 CRC, 0 align errors, 0 overruns 0 dribbles, 0 aborts, 0 no buffers 0 frame errors Output:22 packets, 336 bytes 0 errors, 0 underruns, 0 collisions 0 deferred l 通过ping包进行排查 将接口配置为主时钟,链路层协议配置为HDLC (因该协议默认UP), 并将接口统计清空, 然后向对 端ping一定数量的包, 查看接口收发是否与ping包相等, 如相等, 而且接口上没有错包增加, 则表明链 路正常,否则为异常。 <H3C>reset count interface [H3C]dis int ser2/0 Serial2/0 current state: UP Line protocol current state: UP Description: Serial2/0 Interface

The Maximum Transmit Unit is 1500, Hold timer is 10(sec) Physical layer is E1-F, baudrate is 1984000 bps fe1 timeslot-list 1-31 Internet Address is 2.2.2.2/24 Primary Link layer protocol is HDLC Output queue : (Urgent queuing : Size/Length/Discards) 0/100/0 Output queue : (Protocol queuing : Size/Length/Discards) 0/500/0 Output queue : (FIFO queuing : Size/Length/Discards) 0/75/0 Last clearing of counters: 14:04:14 Thu 02/12/2009 Last 300 seconds input rate 0.14 bytes/sec, 1 bits/sec, 0.00 packets/sec Last 300 seconds output rate 0.14 bytes/sec, 1 bits/sec, 0.00 packets/sec Input: 16 packets, 352 bytes 0 broadcasts, 0 multicasts 0 errors, 0 runts, 0 giants 0 CRC, 0 align errors, 0 overruns 0 dribbles, 0 aborts, 0 no buffers 0 frame errors Output:16 packets, 352 bytes 0 errors, 0 underruns, 0 collisions 0 deferred **附:2种经典打环测试方法 (作者:黄伟龙)**

一. 问题描述:

经常遇到用户说路由器接好线缆后,两边不能通信;或者通信正常过一段时间,现在突然不能用了; 另外就是网络时断时通。在遇到这种情况时,我们一般会先让用户看一下两端的2层封装协议是否相同 (如:PPP 或HDLC),IP是否在同一网段,电信打环是否证明两端线路良好。这些做完后,如果没有问 题,哪么我们接下来要做的就是打环来测试。也就是我们接下来要介绍的方法。这里介绍的是用PPP 协议。

二.网络拓朴:

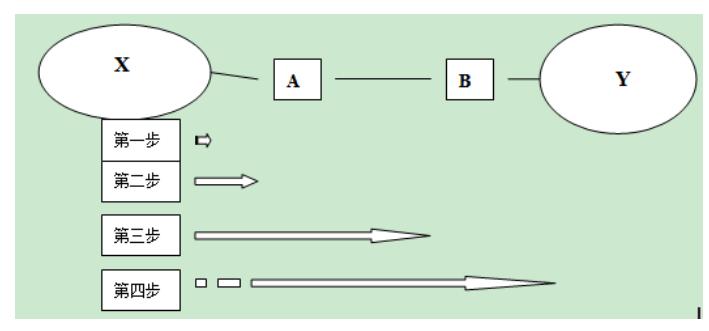

三.网络说明:

- 1.X,Y都是路由器。
- 2. A, B是一般的协议转换器。在上面有一些打环的按钮。
- 3.X到A一般通过是V24或V35线缆,
- 4.A到B一般是光纤,租用电信的,这一部分就是电信打环时能确认电信哪端线路是否是好用的。 注
- 意:电信只会给你确认A—B段线路是否好的。

## **四.第一种方法(通过看Input和Output报文数量是否相等)**

## 打环测试

第一步

1. 在X端口上打环。

[X-Serial2/1] fe1 loopback local 2 <X>reset count interface 或[X]reset count interface

过几十秒后

<X>dis int s 2/1 Serial2/1 current state :UP Line protocol current state :DOWN Description : Serial2/1 Interface The Maximum Transmit Unit is 1500, Hold timer is 10(sec) Internet Address is 192.168.2.2/24 Link layer protocol is PPP, loopback is detected LCP closed Output queue : (Urgent queue : Size/Length/Discards) 0/50/0 Output queue : (Protocol queue : Size/Length/Discards) 0/500/0 Output queue : (FIFO queuing : Size/Length/Discards) 0/75/0 Physical layer is synchronous, Loopback,Baudrate is 64000 bps Interface is DCE, Cable type is V35 Last 300 seconds input rate 0.00 bytes/sec, 0.00 packets/sec Last 300 seconds output rate 0.00 bytes/sec, 0.00 packets/sec Input: 22 packets, 336 bytes Input 和Output 的都相等。 0 broadcasts, 0 multicasts 0 errors, 0 runts, 0 giants 0 CRC, 0 align errors, 0 overruns 0 dribbles, 0 aborts, 0 no buffers 0 frame errors Output:22 packets, 336 bytes 0 errors, 0 underruns, 0 collisions 0 deferred DCD=UP DTR=UP DSR=UP RTS=UP CTS=UP

结论:端口是好的。模块没有问题。

## 第二步

1. 在A光电转换器上打本地环。 过几十秒后 2.在端口上去掉打环。 [X-Serial2/1]undo fe1 loopback <X>dis int s 2/1 Serial2/1 current state :UP Line protocol current state :DOWN Description : Serial2/1 Interface The Maximum Transmit Unit is 1500, Hold timer is 10(sec) Internet Address is 192.168.2.2/24 Link layer protocol is PPP, loopback is detected LCP closed Output queue : (Urgent queue : Size/Length/Discards) 0/50/0 Output queue : (Protocol queue : Size/Length/Discards) 0/500/0 Output queue : (FIFO queuing : Size/Length/Discards) 0/75/0 Physical layer is synchronous, Loopback,Baudrate is 64000 bps Interface is DCE, Cable type is V35 Last 300 seconds input rate 0.00 bytes/sec, 0.00 packets/sec Last 300 seconds output rate 0.00 bytes/sec, 0.00 packets/sec Input: 55 packets, 840 bytes Input 和Output 的都相等。 0 broadcasts, 0 multicasts 0 errors, 0 runts, 0 giants 0 CRC, 0 align errors, 0 overruns 0 dribbles, 0 aborts, 0 no buffers 0 frame errors Output:55 packets, 840 bytes 0 errors, 0 underruns, 0 collisions 0 deferred DCD=UP DTR=UP DSR=UP RTS=UP CTS=UP 结论:从端口到A的本地线缆是好的。 第三步

1.在B光电转换器上打远程环。 过几十秒后

2. 在A光电转换器去掉打环。 <X>dis int s 2/1 Serial2/1 current state :UP Line protocol current state :DOWN Description : Serial2/1 Interface The Maximum Transmit Unit is 1500, Hold timer is 10(sec) Internet Address is 192.168.2.2/24 Link layer protocol is PPP, loopback is detected LCP closed Output queue : (Urgent queue : Size/Length/Discards) 0/50/0 Output queue : (Protocol queue : Size/Length/Discards) 0/500/0 Output queue : (FIFO queuing : Size/Length/Discards) 0/75/0 Physical layer is synchronous, Loopback,Baudrate is 64000 bps Interface is DCE, Cable type is V35 Last 300 seconds input rate 0.00 bytes/sec, 0.00 packets/sec Last 300 seconds output rate 0.00 bytes/sec, 0.00 packets/sec Input: 77 packets, 1176 bytes Input 和Output 的都相等。 0 broadcasts, 0 multicasts 0 errors, 0 runts, 0 giants 0 CRC, 0 align errors, 0 overruns 0 dribbles, 0 aborts, 0 no buffers 0 frame errors Output:77 packets, 1176 bytes 0 errors, 0 underruns, 0 collisions 0 deferred DCD=UP DTR=UP DSR=UP RTS=UP CTS=UP

结论:从端口到B的线缆是好的。

第四步 1.在B光电转换器去掉打环。

2. 在Y上的。 [Y-Sierial2] fe1 loopback local

过几十秒后看X路由器 <X>dis int s 2/1 Serial2/1 current state :UP Line protocol current state :DOWN Description : Serial2/1 Interface The Maximum Transmit Unit is 1500, Hold timer is 10(sec) Internet Address is 192.168.2.2/24 Link layer protocol is PPP, loopback is detected LCP closed Output queue : (Urgent queue : Size/Length/Discards) 0/50/0 Output queue : (Protocol queue : Size/Length/Discards) 0/500/0 Output queue : (FIFO queuing : Size/Length/Discards) 0/75/0 Physical layer is synchronous, Loopback,Baudrate is 64000 bps Interface is DCE, Cable type is V35 Last 300 seconds input rate 0.00 bytes/sec, 0.00 packets/sec Last 300 seconds output rate 0.00 bytes/sec, 0.00 packets/sec Input: 99 packets, 1512 bytes Input 和Output 的不相等。 0 broadcasts, 0 multicasts 0 errors, 0 runts, 0 giants 0 CRC, 0 align errors, 0 overruns 0 dribbles, 0 aborts, 0 no buffers

0 frame errors Output:87 packets, 1480 bytes

10 errors, 0 underruns, 0 collisions

0 deferred

DCD=UP DTR=UP DSR=UP RTS=UP CTS=UP

结论:说明路由器Y到B的线路有问题。

 $<\!\!\sf X\!\!>$  $<\!\!\sf X\!\!>$  $-X$   $<$ t m % Current terminal monitor is on <X>t d % Current terminal debugging is on <X>debu ppp lcp pack int s 2/0  $<\!\!X\!\!>$ \*0.1110711 X PPP/8/debug2: PPP Packet: **Serial2/0 Output LCP(c021) Pkt, Len 18 ---à这是报文发出的方向 State reqsent, code ConfReq(01), id 7c, len 14 MRU(1), len 4, val 05dc MagicNumber(5), len 6, val 001156e1 \*0.1110990 X PPP/8/debug2:** PPP Packet: Serial<sub>2</sub>/0 Input LCP(c021) Pkt, Len 18 State reqsent, code ConfReq(01), id 7c, len 14 <**---这是报文接收的方向** MRU(1), len 4, val 05dc MagicNumber(5), len 6, val 001156e1 可以看出红色部分的和绿色部分的完全相同, \*0.1111271 X PPP/8/debug2: 说明从接口发出的报文,完全给接口接收到了。证 PPP Packet: 明没有丢包,这段打环是没有问题的。 Serial2/0 Output LCP(c021) Pkt, Len 14 State reqsent, code ConfNak(03), id 7c, len 10 MagicNumber(5), len 6, val 0010f802 \*0.1111510 X PPP/8/debug2: PPP Packet: Serial2/0 Input LCP(c021) Pkt, Len 14 State reqsent, code ConfNak(03), id 7c, len 10 MagicNumber(5), len 6, val 0010f802 \*0.1111750 X PPP/8/debug2: PPP Packet: Serial2/0 Output LCP(c021) Pkt, Len 18 State reqsent, code ConfReq(01), id 7d, len 14 MRU(1), len 4, val 05dc MagicNumber(5), len 6, val 00111233 \*0.1112030 X PPP/8/debug2: PPP Packet: Serial<sub>2</sub>/0 Input LCP(c021) Pkt, Len 18 State reqsent, code ConfReq(01), id 7d, len 14 MRU(1), len 4, val 05dc MagicNumber(5), len 6, val 00111233

接下来和上面的步骤一样,通过分段排除法,一步一步打环测过去,看哪一步有问题。这样就可以找 出问题来。

后记:

- 1. 以上作的测试是以路由器版本为VRP3.30和VRP3.40为基础的。
- 2. 对于模块为E1/CE1封装成PPP协议的同样适用。
- 3. 两种方法中,第一种简单易用,但第二种可以分析报文(只是复杂一些)。
- 4. 对于版本为VRP1.74基本差不多。以下是VRP1.74的情况:

[RTD] [RTD]int s 0 [RTD-Serial0]loop [RTD-Serial0] [RTD-Serial0]qui [RTD]info enable [RTD]info con deb [RTD]

[RTD]debu ppp packet int s 0 [RTD] [RTD] Serial0 PPP O LCP(c021) Pkt, Len 18 **---à这是报文发出的方向** State starting, code ConfReq(01), id 1, len 14 MRU(1), len 4, val 05dc MagicNumber(5), len 6, val 081b09b2 Serial0 PPP I LCP(c021) Pkt, Len 18 <**---这是报文接收的方向** State reqsent, code ConfReq(01), id 1, len 14 MRU(1), len 4, val 05dc MagicNumber(5), len 6, val 081b09b2 Serial0 **TEDDED 可以看出红色部分的和绿色部分的完全相同**, PPP O LCP(c021) Pkt, Len 14 说明从接口发出的报文,完全给接口接收到了。 State reqsent, code ConfNak(03), id 1, len 10 证明没有丢包, 这段打环是没有问题的。 MagicNumber(5), len 6, val 6e925916 Serial0 PPP I LCP(c021) Pkt, Len 14 State reqsent, code ConfNak(03), id 1, len 10 MagicNumber(5), len 6, val 6e925916